Oracle Financial Services Data Foundation Application Pack - Java 7 and Java 8

Installation Guide

Version 8.0.4.1.0

ORACLE FINANCIAL SERVICES

#### Introduction

This document includes the necessary instructions to apply 8.0.4.1.0 Maintenance Release for Oracle Financial Services Data Foundation (OFSDF) Application Pack and perform the required post install configurations. You can find the latest copy of this document in <u>OTN</u>.

## TABLE OF CONTENTS

| Pre | FACE .                                                             |                                   |                                                  | 4  |  |  |
|-----|--------------------------------------------------------------------|-----------------------------------|--------------------------------------------------|----|--|--|
|     | Summ                                                               | nary                              |                                                  | 4  |  |  |
|     | Audie                                                              | Audience                          |                                                  |    |  |  |
|     |                                                                    | Prerequ                           | uisites for the Audience                         | 4  |  |  |
|     | How this Guide is organized                                        |                                   |                                                  |    |  |  |
|     | Recor                                                              | ed Environment                    | 5                                                |    |  |  |
|     |                                                                    | Access                            | to Oracle Support                                | 5  |  |  |
|     | Relate                                                             | ed Docu                           | ments                                            | 5  |  |  |
|     | Conventions and Acronyms                                           |                                   |                                                  |    |  |  |
| 1   | OFS DATA FOUNDATION APPLICATION PACK MAINTENANCE RELEASE 8.0.4.1.0 |                                   |                                                  |    |  |  |
|     | 1.1                                                                | 1.1 Pre Installation Requirements |                                                  |    |  |  |
|     | 1.2                                                                | How to                            | Apply This Maintenance Release?                  | 7  |  |  |
|     |                                                                    | 1.2.1                             | Downloading OFS Data Foundation Application Pack | 7  |  |  |
|     |                                                                    | 1.2.2                             | Pre Installation Activities                      | 8  |  |  |
|     |                                                                    | 1.2.3                             | Installing OFS Data Foundation Application Pack  | 9  |  |  |
|     |                                                                    | 1.2.4                             | Post Installation Activities                     | 10 |  |  |
| Арр | ENDIX                                                              | A                                 |                                                  | 12 |  |  |
|     | _                                                                  |                                   | ked Questions                                    | 10 |  |  |

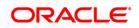

### Preface

This document provides step-by-step instructions to install the Oracle Financial Services Data Foundation (OFSDF) Application Pack 8.0.4.1.0 Maintenance Release.

This chapter discusses the following topics:

- <u>Summary</u>
- <u>Audience</u>
- Prerequisites for the Audience
- How this Guide is organized
- <u>Recommended Environment</u>
- Related Documents
- <u>Conventions and Acronyms</u>

#### Summary

You can find the latest copy of this document in <u>OTN library</u> which includes all the recent additions/revisions (if any) done till date.

Before you begin the installation, ensure that you have access to the Oracle Support Portal with the required login credentials to quickly notify us of any issues at any stage. You can obtain the login credentials by contacting Oracle Support.

#### Audience

OFSDF Application Pack Installation Guide is intended for Administrators, Business User, Strategists, and Data Analyst, who are responsible for installing and maintaining the application pack components.

#### Prerequisites for the Audience

The document assumes that you have experience in installing Enterprise components and basic knowledge about the following is recommended.

The following are the expected preparations from the administrator before starting the actual installation:

- Oracle Financial Services Data Foundation pack components
- OFSAA Architecture
- UNIX Commands
- Database Concepts

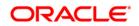

Web Server/ Web Application Server

#### How this Guide is organized

The OFSDF Application Pack Installation Guide includes the following topics:

- OFSDF Application Pack Release 8.0.4.1.0
- Appendix A

#### Recommended Environment

Infrastructure application has been tested with Microsoft Internet Explorer<sup>™</sup> browser. For best viewing of Infrastructure pages, set the screen resolution to a minimum resolution of 1024 x 768 pixels.

#### Access to Oracle Support

Oracle customers have access to electronic support through My Oracle Support. For information, visit <u>http://www.oracle.com/pls/topic/lookup?ctx=acc&id=info</u> or visit <u>http://www.oracle.com/pls/topic/lookup?ctx=acc&id=trs</u> if you are hearing impaired.

#### **Related Documents**

For more information, refer the OFSDF Application Pack 8.0.4.1.0 documents available in the <u>OTN</u> documentation library.

- Oracle Financial Services Data Foundation User Guide Release 8.0.4.0.0
- Oracle Financial Services Analytical Applications Infrastructure User Guide (<u>OTN</u> <u>documentation library</u>)
- Oracle Financial Services Analytical Applications Infrastructure Installation Guide

#### Conventions and Acronyms

| Conventions                           | Description                                                      |  |  |  |
|---------------------------------------|------------------------------------------------------------------|--|--|--|
| Actions are indicated in <b>Bold.</b> |                                                                  |  |  |  |
| Command or query is indicated         | and or query is indicated in Courier New font.                   |  |  |  |
| AIX                                   | Advanced Interactive eXecutive                                   |  |  |  |
| OFS AAI                               | Oracle Financial Services Analytical Applications Infrastructure |  |  |  |
| OFSDF                                 | Oracle Financial Services Data Foundation                        |  |  |  |
| OFS_BFND_PACK                         | Oracle Financial Services Data Foundation Application Pack       |  |  |  |

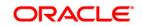

| Conventions   | Description                                                               |
|---------------|---------------------------------------------------------------------------|
| RHEL          | Red Hat Enterprise Linux                                                  |
| ML            | Maintenance Level                                                         |
| Atomic Schema | Database schema where the application data model is uploaded.             |
| Config Schema | Database schema which contains setup related configurations and metadata. |
| GA            | General Availability                                                      |

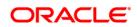

# 1 OFS Data Foundation Application Pack Maintenance Release 8.0.4.1.0

This Maintenance Release of OFS Data Foundation Application Pack is cumulative and includes all enhancements and bug fixes done since the OFSDF Application Pack v8.0.4.0.0 release.

**NOTE:** The schema / domain for FSDF are referred to as BFND.

#### 1.1 Pre Installation Requirements

You should have OFSDF Application Pack version 8.0.4.0.0 as the minimum patch set level.

**NOTE:** You can refer to <u>Technology Matrix</u>, for Hardware and Software Requirements.

#### 1.2 How to Apply This Maintenance Release?

#### 1.2.1 Downloading OFS Data Foundation Application Pack

Refer to the following instructions to download and extract the release.

- 1. Login to <u>https://support.oracle.com/</u> and search for Bug# **26285451** under the *Patches* & *Updates* tab.
- 2. Download the OFSDF Application Pack v8.0.4.1.0 archive file and copy it to your OFSAA server in **Binary** mode.

**NOTE:** The archive files are different for different operating system like AIX, Solaris, and RHEL/Oracle Linux.

- 3. Log in to the OFSAA Server.
- Shut down all the OFSAAI Services. For more information, refer to the *Start/Stop* Infrastructure Services section in <u>Oracle Financial Services Advanced Analytical Applications</u> <u>Infrastructure Application Pack Installation and Configuration Guide.</u>
- 5. Execute the following command:

chmod -R 750 \$FIC\_HOME

- If you have Unzip utility, skip to the next step. Download the Unzip utility (OS specific) unzip\_<os>.Z and copy it in Binary mode to the directory that is included in your PATH variable, typically \$HOME path or directory in which you have copied the 8.0.4.1.0 installer.
  - Uncompress the unzip installer file using the command:

```
uncompress unzip_<os>.Z
```

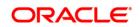

- **NOTE:** In case, you notice an error message "**uncompress: not found [No such file or directory]**" when the package is not installed, contact your UNIX administrator.
  - Give EXECUTE permission to the file using the command:

chmod 751 OFS\_BFND\_8.0.4.1.0\_<OperatingSystem>.zip.

7. Extract the contents of the 8.0.4.1.0 archive file using the command:

unzip <os> -a <name of the file to be unzipped>

**NOTE:** Rename or remove the existing OFSAA Application Pack folder from the OFSAA server prior to extracting the contents from the release archive (.zip). For example: For this release when extracted from the archive creates a folder with name OFS\_BFND\_PACK. Rename or remove if a folder with the same name exists in the path where the release archive is copied.

**NOTE:** The above "-a" option is mandatory to unzip the archive file. For example: unzip\_aix -a OFS\_BFND\_8.0.4.1.0\_<OperatingSystem>.zip

#### 1.2.2 Pre Installation Activities

#### 1.2.2.1 .Profile Settings for Solaris

Set the value for LD\_LIBRARY\_PATH to \$FIC\_DB\_HOME/lib/libC++11/ in the 8.0.4.1.0 Patch or Full Installer.

#### 1.2.2.2 Model Upload Parameter

The configuration file (Params.conf) should be updated before triggering the installation.

Params.conf file is available in the path /OFS\_BFND\_PACK/OFS\_BFND/conf

Following are the input parameters for Params.conf file:

Model Upload Process: Input values required are 0/1

- 0 indicates Skip Model upload process
- 1 indicates Trigger Model Upload

If the value is 1, then next option is to select the option of type of Model upload:

- **0** indicates Released Data Model
- 1 indicates Customized Data Model

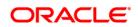

If the value is **1**, then provide the inputs for Data Model name and the path of Data Model.

#### 1.2.2.3 FSDF – Basel Integration

As part of FSDF 8.0.4.1.0 release, FSDF – Basel Integration T2Ts are packaged, which will be deployed to the environment in case of OFS\_CAP\_ADQ\_PACK is already installed. As a pre-requisite for this deployment, need to execute a Pre-script in Config schema, which is available at the installer path: OFS BFND PACK/OFS BFND/PreScripts.

**NOTE:** This step is valid only if OFS\_CAP\_ADQ\_PACK is already installed in the same infodom where OFSDF 8.0.4.1.0 is installed. If the pre-scripts are not executed in the previous releases of FSDF i.e. 8.0.3.0.0, 8.0.3.1.0, and 8.0.4.0.0 then user needs to execute the pre-scripts before installing FSDF 8.0.4.1.0.

#### 1.2.3 Installing OFS Data Foundation Application Pack

1. Give EXECUTE permission to the maintenance release archive file. Navigate to the path *OFS\_BFND\_8.0.4.1.0\_<OperatingSystem>.zip* and execute the command:

chmod 750 OFSAAIUpdate.sh

2. Execute **OFSAAIUpdate.sh** file using the following command.

./OFSAAIUpdate.sh

 If OFSAA is deployed on Oracle WebLogic Server version 12.2.x, install the one-off patch 25343603. Refer to the Readme available with the patch for further instructions on installing the patch.

**NOTE:** Refer to the <u>Technology Matrix</u> for a list of supported servers for OFSAAI 8.0.4.0.0.

- 4. Verify if the release is applied successfully by checking the log file generated in the installation folder. Logs can be found in /OFS\_BFND\_PACK/logs and /OFS\_BFND\_PACK/OFS\_BFND/logs folder. You can ignore ORA-00001, ORA-00955, ORA-02260, ORA-01031 and ORA-01430 errors in the log file. In case of any other errors, contact Oracle Support.
- Login to the atomic schema and disable the foreign key defined on FCT\_PLACED\_COLLATERAL referring to N\_ENTITY\_SKEY of DIM\_ENTITY table.
- 6. Navigate to the path *FIC\_HOME* and execute DeleteStrutsLibrary.sh file using the following command to remove older version of struts.

./DeleteStrutsLibrary.sh

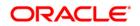

#### 1.2.4 Post Installation Activities

#### 1.2.4.1 Platform Related Post Installation Activities

- 1. After successful installation, follow these steps:
  - Clear the application cache. Navigate to the following path depending on the configured web application server and delete the files.
    - Tomcat:

<Tomcat installation folder>/work/Catalina/localhost/<Application name>/org/apache/jsp

WebLogic:

<Weblogic installation location>/domains/<Domain name>/servers/<Server name>/tmp/\_WL\_user/<Application name>/cauto generated folder>/jsp\_servlet

Websphere:

<Websphere installation directory>/AppServer/profiles/<Profile name>/temp/<Node name>/server1/<Application name>/<.war file name>

- 2. Add umask 0027 in the .profile of the UNIX account which manages the WEB server to ensure restricted access permissions.
- 3. Perform the necessary additional configuration as mentioned in *Additional Configurations* section in <u>Oracle Financial Services Data Foundation Installation Guide 8.0.4.0.0</u>.
- 4. Generate the application EAR/WAR file and redeploy the application onto your configured web application server. For more information on generating and deploying EAR / WAR file, refer to the *Post Installation Configuration* section in <u>Oracle Financial Services Data</u> <u>Foundation Installation Guide 8.0.0.0.0</u>.
- 5. After the successful installation of the release, restart all the OFSAAI services. For more information, refer to the *Start/Stop Infrastructure Services* section in <u>Oracle Financial</u> <u>Services Data Foundation Installation Guide 8.0.0.0.</u>

#### 1.2.4.2 OFSDF Related Post Installation Activities

#### Change ICC Ownership

All the seeded Batches in OFSDF Applications Pack will be automatically assigned to SYSADMN user during Installation. If one user who wants to see the Batches in *Batch Maintenance* Menu, He needs to execute the following Queries in Config Schema of the Database.

Syntax:

begin

AAI\_OBJECT\_ADMIN.TRANSFER\_BATCH\_OWNERSHIP ('fromUser', 'toUser', 'infodom'); end;

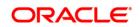

OR

begin

AAI\_OBJECT\_ADMIN.TRANSFER\_BATCH\_OWNERSHIP ('fromuser', 'touser');

end;

Where from User indicates the user who currently owns the batch, to User indicated the user to which the ownership has to be transferred. Infodom is optional parameter, if specified the ownership of batches pertaining to that Infodom will be changed.

Eg.

begin

AAI\_OBJECT\_ADMIN.TRANSFER\_BATCH\_OWNERSHIP ('SYSADMN','FSDFOP','OFSBFNDINFO');

end;

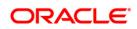

## **Appendix A**

#### **Frequently Asked Questions**

#### What checks does the 8.0.4.1.0 Release patch perform?

- Environment Check- As part of environment check, it performs Java validation, Environment Variables validation, OS specific validation, DB specific validation, and it shuts down all OFSAAI Services (Infrastructure Server, ICC Server, and back-end services).
- Post Install check- As part of Post install check, it checks if OFSAAI services can be successfully started.

#### Which version of ERwin Data Modeler does OFSAAI support?

OFSAAI now supports ERwin version 9.6 generated XMLs in addition to ERwin 9.5, ERwin 9.2, ERwin 4.1, ERwin 7.1, ERwin 7.3 generated XML files.

#### What should I do for viewing the log files in Debug level for troubleshooting?

By default, the log level is set as INFO. You need to manually change it to Debug to view the log files in debug level. Based on your requirement, you can change the log level to Warn, Error, or Fatal as well.

- 1. Navigate to \$FIC\_HOME/conf in the APP layer of your OFSAAI installation.
  - Change the **priority value** to **Debug** in the *RevLog4jConfig.xml* file.

For example:
<root>
 <priority value ="debug" />
 <appender-ref ref="ConsoleAppender1"/>

</root>

- Change the value of LOGGERLEVEL in the *DynamicServices.xml* file from 20 to 0. (20 is the value for Info and 0 for Debug.)
- **NOTE:** For multi-tier installation, you need to change the log level to Debug in the *DynamicServices.xml* and *RevLog4jConfig.xml* files, which are present in \$FIC\_APP\_HOME/conf, \$FIC\_DB\_HOME/conf, and \$FIC\_WEB\_HOME/conf as well.
- Navigate to \$FIC\_WEB\_HOME/webroot/conf and change the priority value to Debug in the ExportLog4jConfig.xml, MDBLogger.xml, and PR2Logger.xml files for viewing log files in Debug level for the modules Archive/Restore, Metadata Browser and RRF respectively.
- 3. Generate the application EAR/WAR file and redeploy the application onto your configured web application server. For more information on generating and deploying EAR / WAR file,

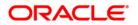

refer to the *Post Installation Configuration* section in <u>OFS Advanced Analytical Applications</u> Infrastructure Application Pack Installation and Configuration Guide.

4. Restart the OFSAAI Services (APP and WEB). For more information, refer to the *Start/Stop Infrastructure Services* section in <u>OFS Advanced Analytical Applications Infrastructure</u> <u>Application Pack Installation and Configuration Guide</u>.

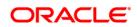

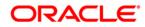

Oracle Financial Services Data Foundation Application Pack Java 7 and Java 8 8.0.4.1.0 Installation Guide

Oracle Corporation World Headquarters 500 Oracle Parkway Redwood Shores, CA 94065 U.S.A.

Worldwide Inquiries: Phone: +1.650.506.7000 Fax: +1.650.506.7200 www.oracle.com/us/industries/financial-services/

Copyright © 2017 Oracle Financial Services Software Limited. All rights reserved.

No part of this work may be reproduced, stored in a retrieval system, adopted or transmitted in any form or by any means, electronic, mechanical, photographic, graphic, optic recording or otherwise, translated in any language or computer language, without the prior written permission of Oracle Financial Services Software Limited.

Due care has been taken to make this 8.0.4.1.0 Installation Guide and accompanying software package as accurate as possible. However, Oracle Financial Services Software Limited makes no representation or warranties with respect to the contents hereof and shall not be responsible for any loss or damage caused to the user by the direct or indirect use of this 8.0.4.1.0 Installation Guide and the accompanying Software System. Furthermore, Oracle Financial Services Software Limited reserves the right to alter, modify or otherwise change in any manner the content hereof, without obligation of Oracle Financial Services Software Limited to notify any person of such revision or changes.

All company and product names are trademarks of the respective companies with which they are associated.